**1. Das Reporting** für die unmittelbaren Vorgesetzten ist unter der URL **<https://appzeit-reporting.verw.hs-offenburg.de/>** zu finden.

## **2. Wichtiger Hinweis für die Weiterleitung der E-Mail:**

Die Weiterleitung der E-Mails erfolgt an Sammel-E-Mail-Adresse [appzeit@hs-offenburg.de](mailto:appzeit@hs-offenburg.de) . Hierbei ist darauf zu achten, dass die weitergeleiteten E-Mails als einfacher Text und ohne digitale Signatur versendet werden.

## *HTML E-Mails oder digital signierte E-Mails können nicht automatisiert verarbeitet werden!*

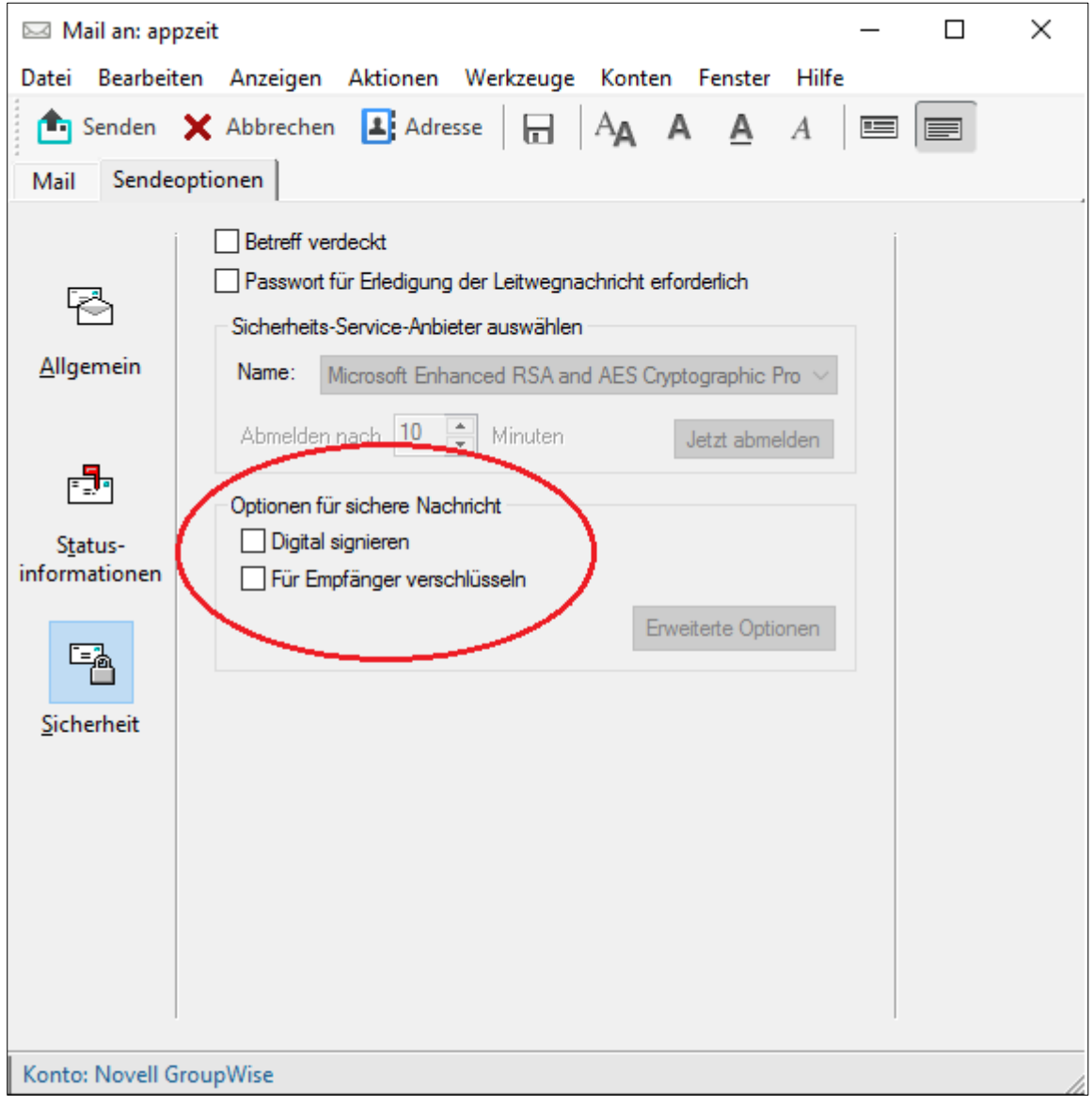

*Abbildung 1 - Digital signieren abwählen*

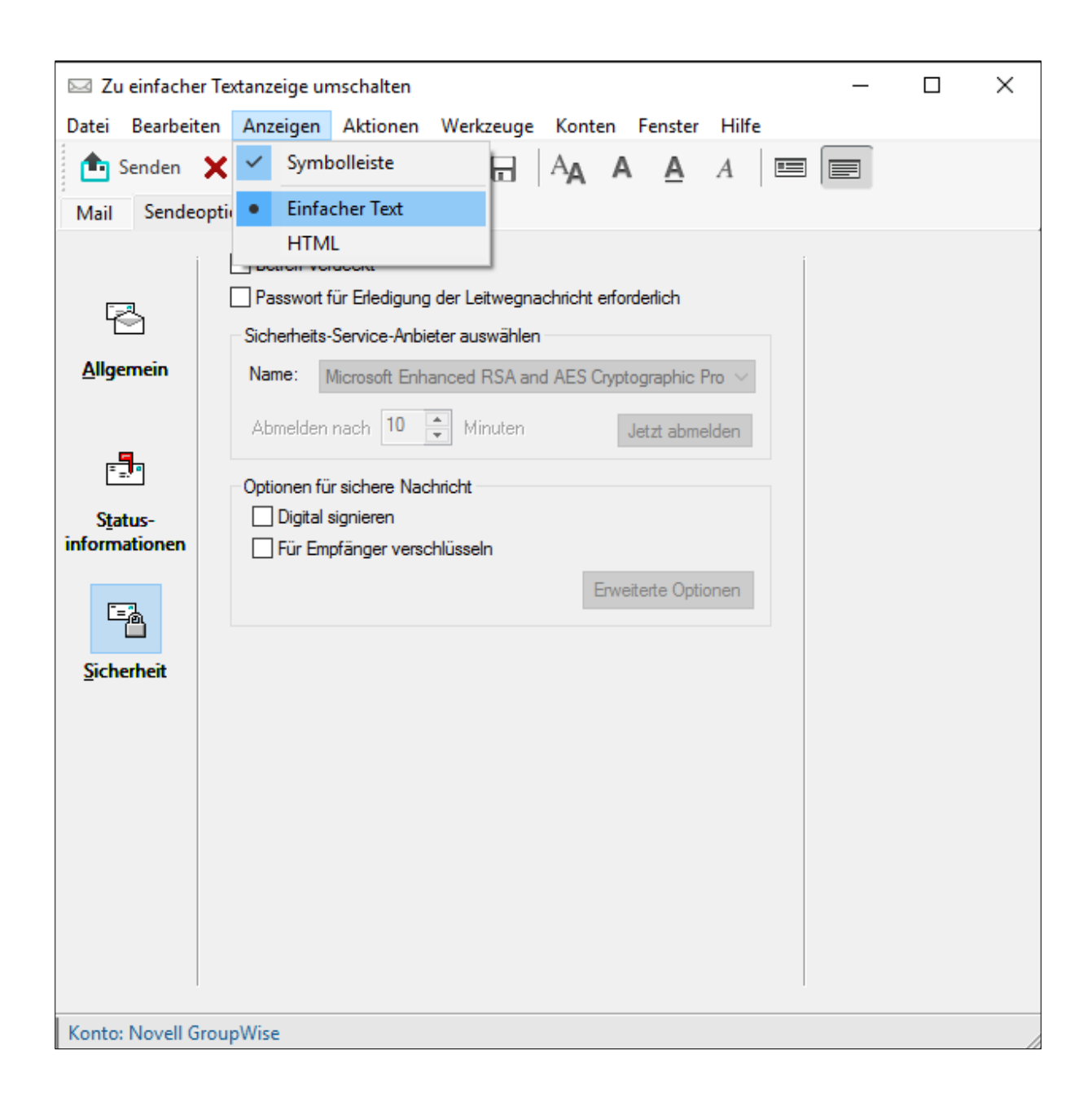

*Abbildung 2 – Erzwingen, dass einfacher Text verwendet wird*

## **Einstellmöglichkeiten in Novell GroupWise:**

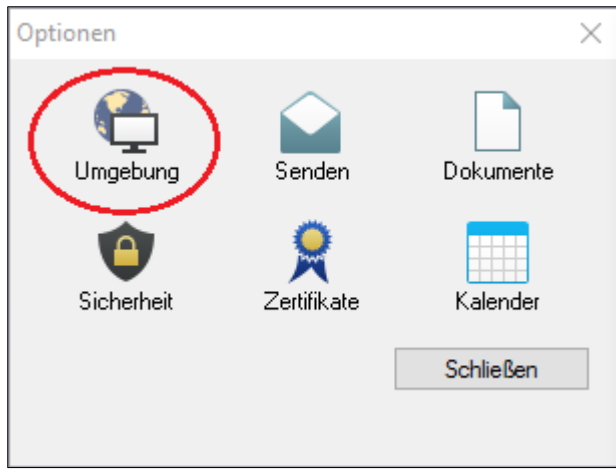

*Abbildung 3 - GroupWise Optionen öffnen*

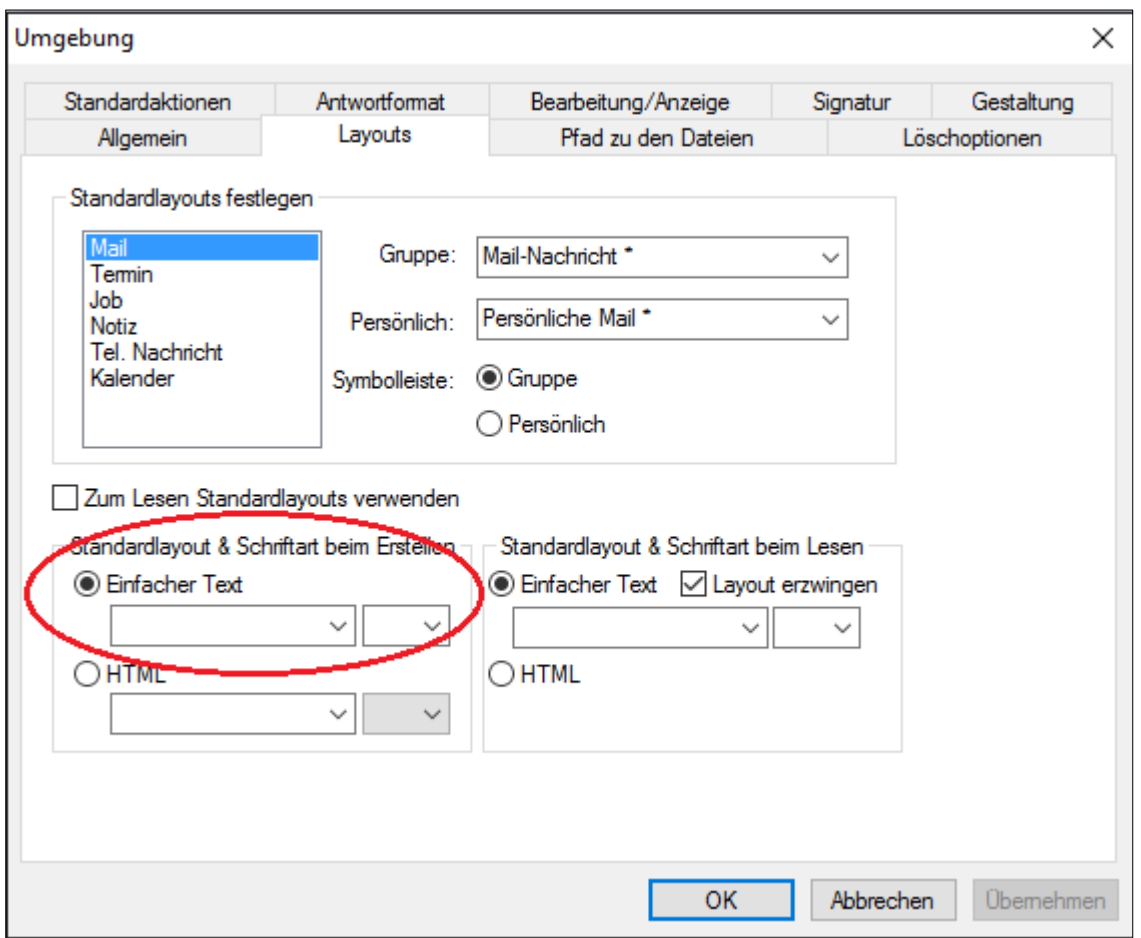

*Abbildung 4 - In den GroupWise Einstellungen erzwingen, dass jede neu erstellte E-Mail durch "einfacher Text" versendet wird*